## **Enable SNMP on Citrix Xenserver distribution**

The procedure for enabling SNMP on a Citrix Xenserver server is fairly straightforward. You need to connect via SSH with your 'root' user. This procedure has been tested on version 8 of Xenserver.

Then type the following command to activate SNMP.

[copy](http://10.8.0.12/_export/code/en/snmp/snmp_xenserver?codeblock=0)

chkconfig snmpd

You can now edit the configuration file

[copy](http://10.8.0.12/_export/code/en/snmp/snmp_xenserver?codeblock=1)

**nano** /etc/snmp/snmpd.conf

At the beginning of the file, add a line of the type rocommunity public <ip de votre esia/unity> for example:

[copy](http://10.8.0.12/_export/code/en/snmp/snmp_xenserver?codeblock=2)

rocommunity public 192.168.1.3/32

Then configure the firewall to allow port 161. We need to edit the following file:

[copy](http://10.8.0.12/_export/code/en/snmp/snmp_xenserver?codeblock=3)

**nano** /etc/sysconfig/iptables

Just before the line "-A RH-Firewall-1-INPUT -j REJECT –reject-with icmp-host-prohibited". add the following line, putting the IP of your Unity/Esia server.

[copy](http://10.8.0.12/_export/code/en/snmp/snmp_xenserver?codeblock=4)

-A RH-Firewall-1-INPUT -s <IP> -p udp -m udp --dport 161 -j ACCEPT

Here is an example of a complete file:

```
# DHCP for host internal networks (CA-6996)
-A RH-Firewall-1-INPUT -p udp -m udp --dport 67 --in-interface xenapi -j
ACCEPT
-A RH-Firewall-1-INPUT -m conntrack --ctstate ESTABLISHED,RELATED -j ACCEPT
# Linux HA hearbeat (CA-9394)
-A RH-Firewall-1-INPUT -m conntrack --ctstate NEW -m udp -p udp --dport 694
```

```
-j ACCEPT
-A RH-Firewall-1-INPUT -m conntrack --ctstate NEW -m tcp -p tcp --dport 22 -
j ACCEPT
-A RH-Firewall-1-INPUT -m conntrack --ctstate NEW -m tcp -p tcp --dport 80 -
j ACCEPT
-A RH-Firewall-1-INPUT -m conntrack --ctstate NEW -m tcp -p tcp --dport 443
-j ACCEPT
# dlm
-A RH-Firewall-1-INPUT -p tcp -m tcp --dport 21064 -j ACCEPT
-A RH-Firewall-1-INPUT -p udp -m multiport --dports 5404,5405 -j ACCEPT
-A RH-Firewall-1-INPUT -s 10.10.0.20/32 -p udp -m udp --dport 161 -j ACCEPT
-A RH-Firewall-1-INPUT -j REJECT --reject-with icmp-host-prohibited
COMMTT
```
Now all you have to do is restart your firewall and the SNMP agent

## [copy](http://10.8.0.12/_export/code/en/snmp/snmp_xenserver?codeblock=5)

service iptables restart service snmpd restart

SNMP is now enabled on your Xenserver server. It will be recognised as a Linux server in the interface. You can add the "default\_snmp\_linux\_server" or "default\_gesa\_linux\_server" pattern to it via the following link: [Apply patterns to your nodes](http://10.8.0.12/en/intro/ajout_pattern)

From: <http://10.8.0.12/> - **Esia Wiki**

Permanent link: **[http://10.8.0.12/en/snmp/snmp\\_xenserver](http://10.8.0.12/en/snmp/snmp_xenserver)**

Last update: **2023/11/09 18:08**

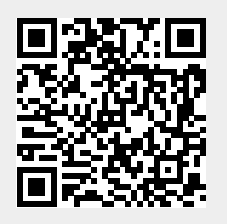